# **Instruction to create STERA3D data (MDOF model)**

# SAMPLE BUILDING MDOF4F-2: 4-STORY MDOF MODEL WITH STEEL DAMPER

4-Story MDOF (Multi-Degree of Freedom) model with steel damper

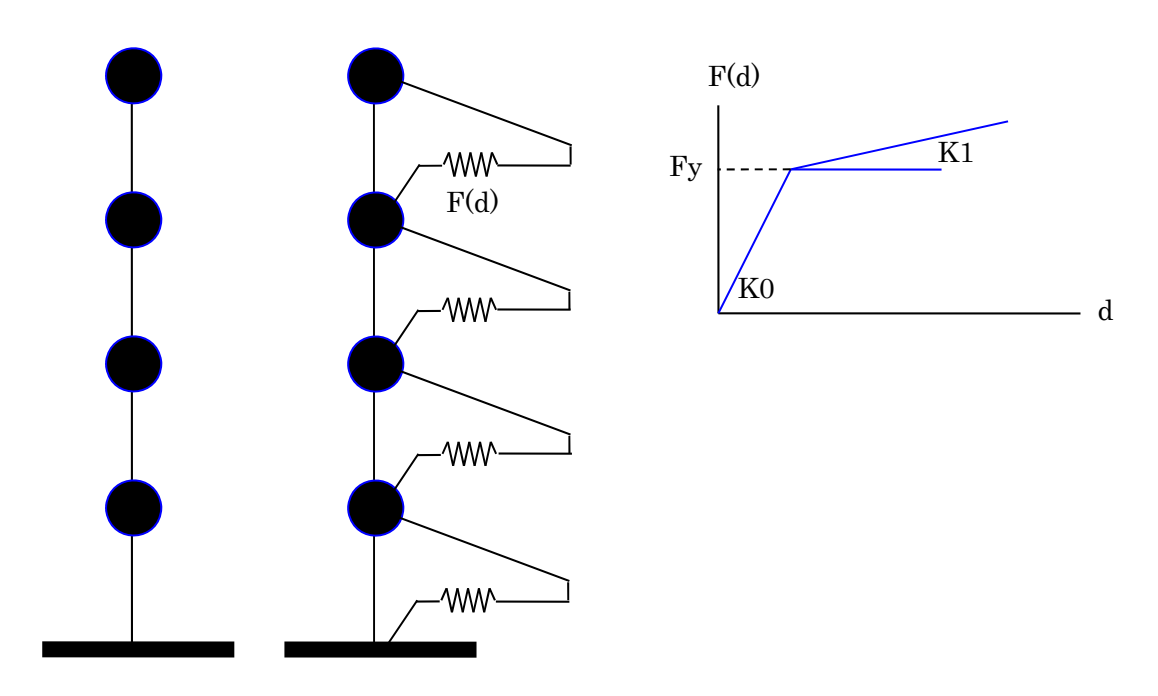

Bare frame Bare frame with damper

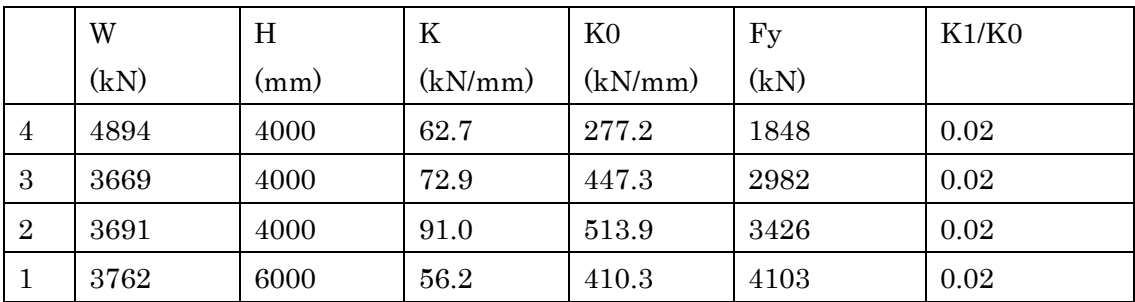

W: floor weight, H: story height, K: story stiffness

K0: initial stiffness of steel damper, Fy: yielding strength of steel damper

### 1. Run "STERA 3D.exe"

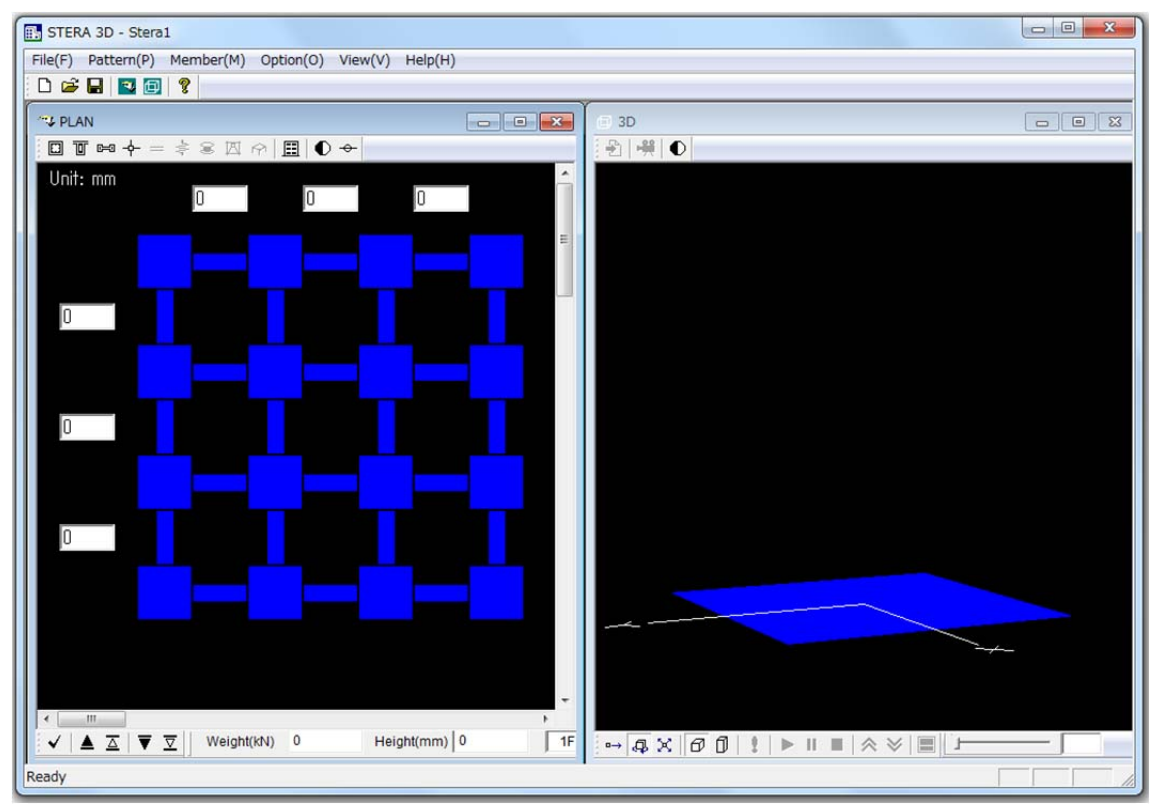

2. "Option"  $\rightarrow$  "Structure"

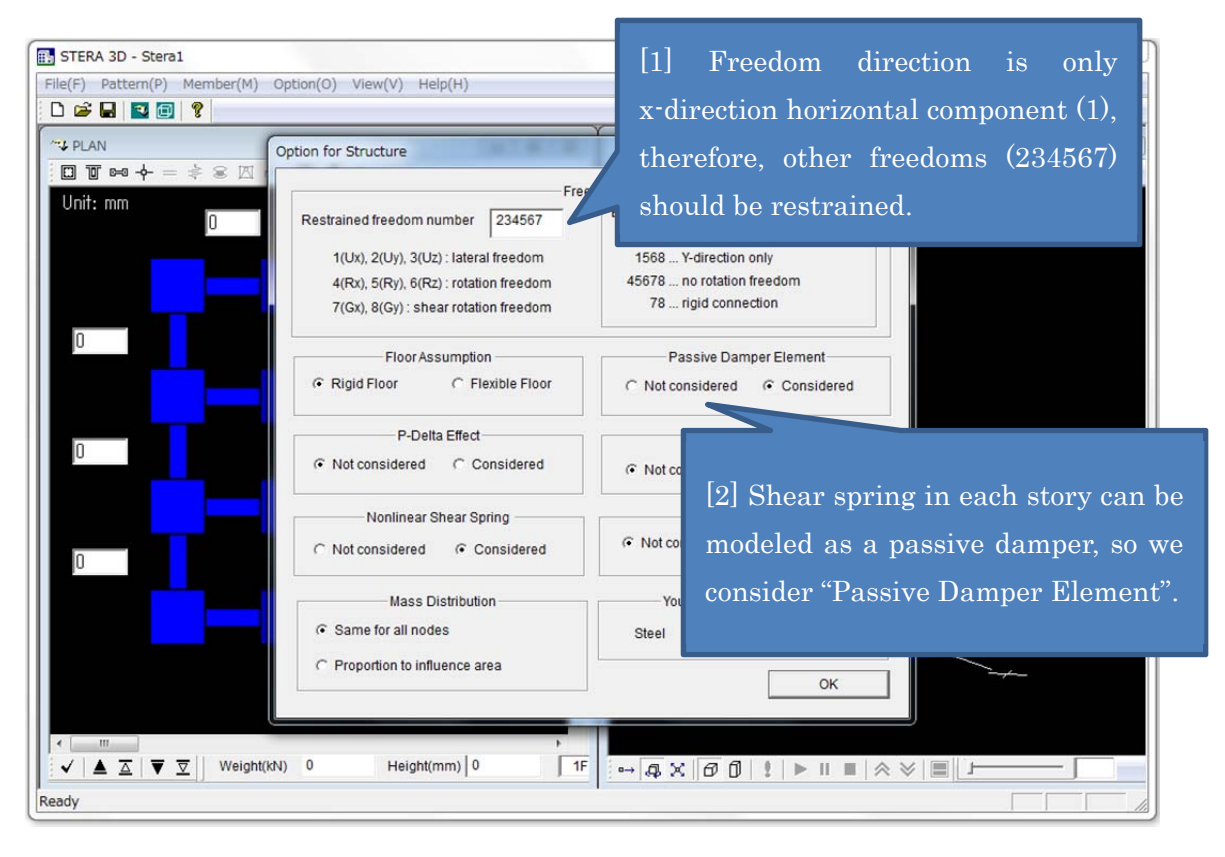

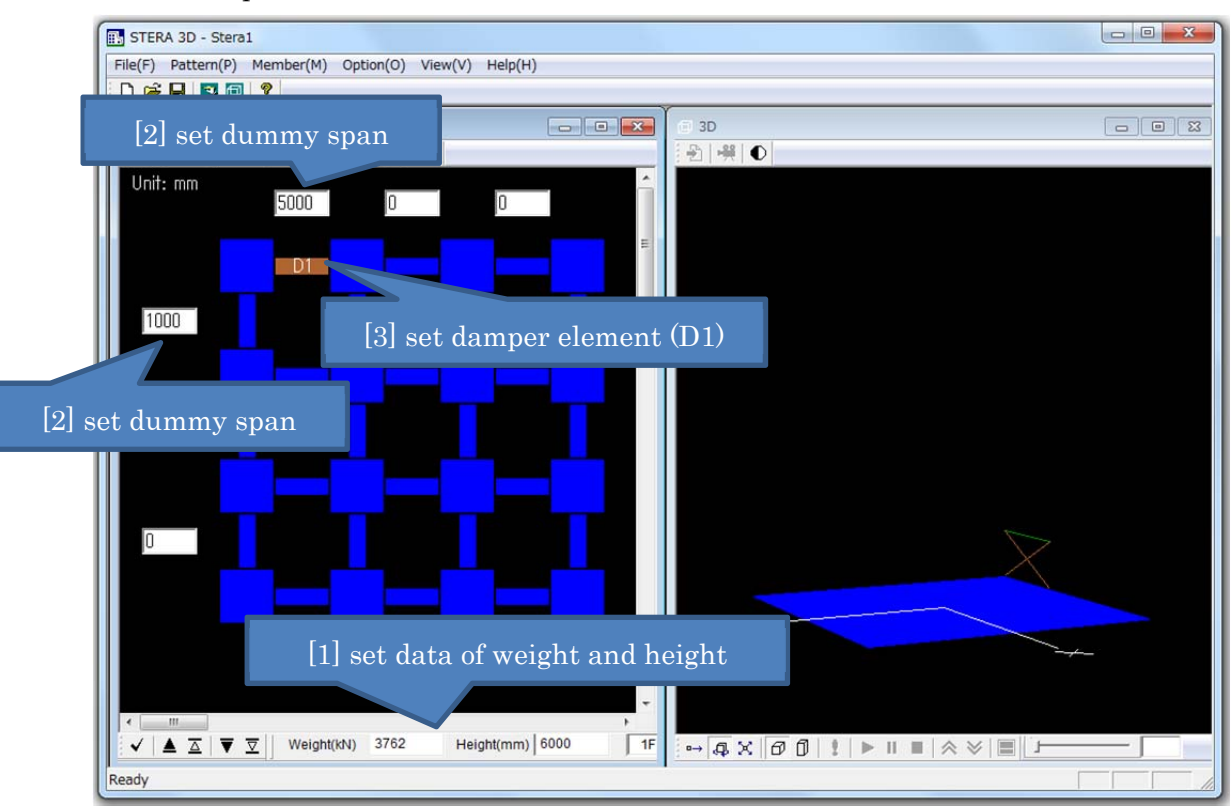

### 3. Set damper elements for Bare Frame

Go upper floor and set data until 4F.

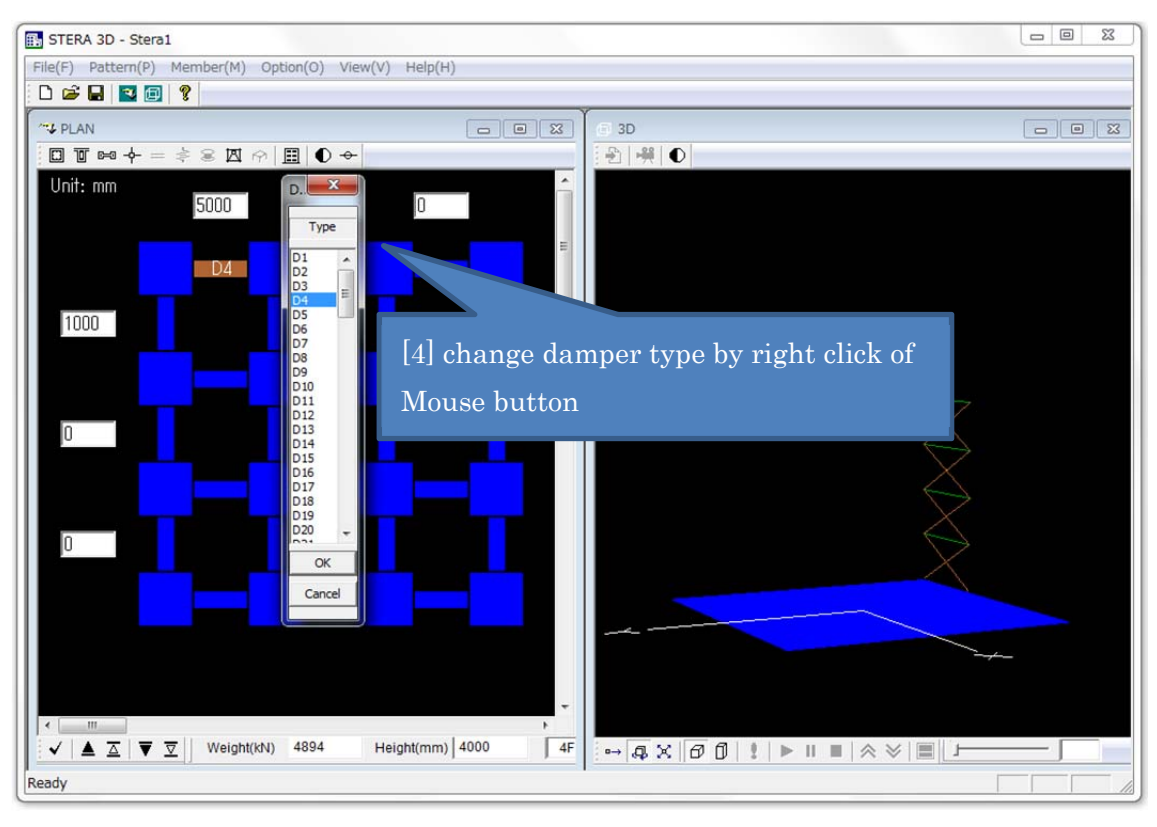

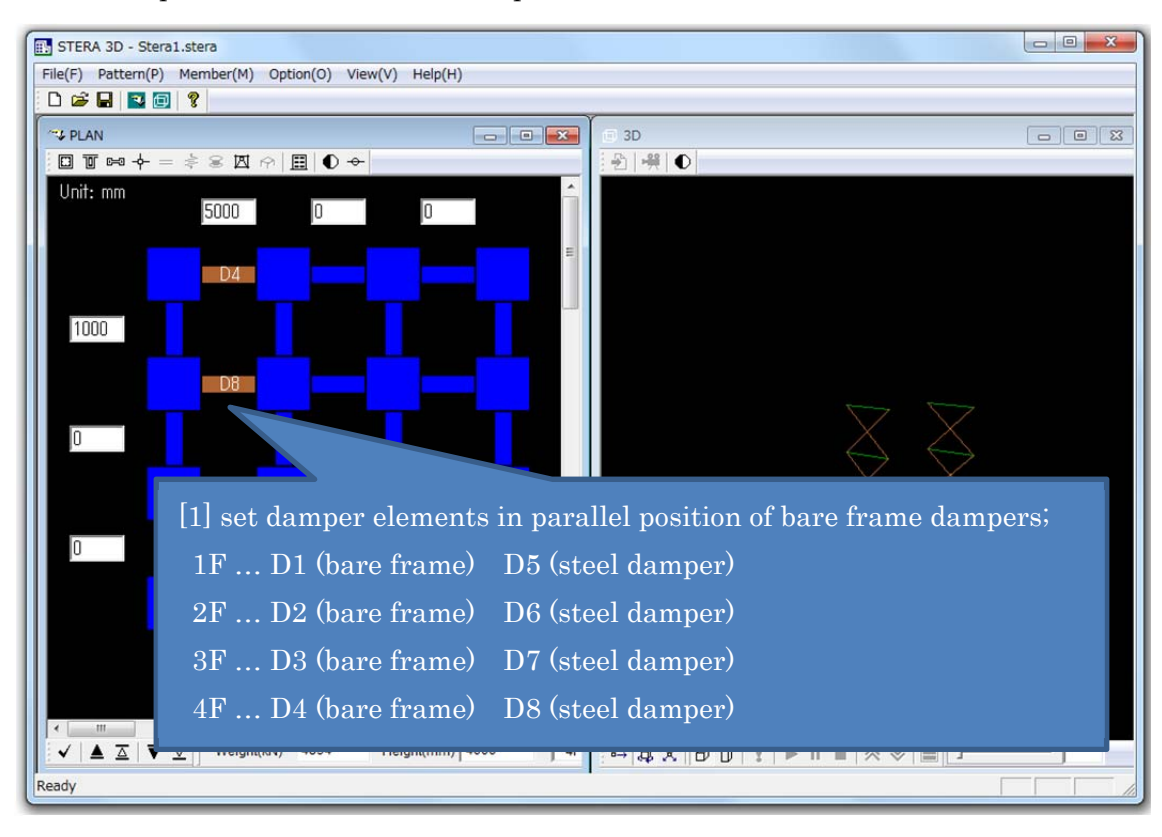

#### 4. Set damper elements for Steel Dampers

#### 5. Set damper properties for Bare Frame

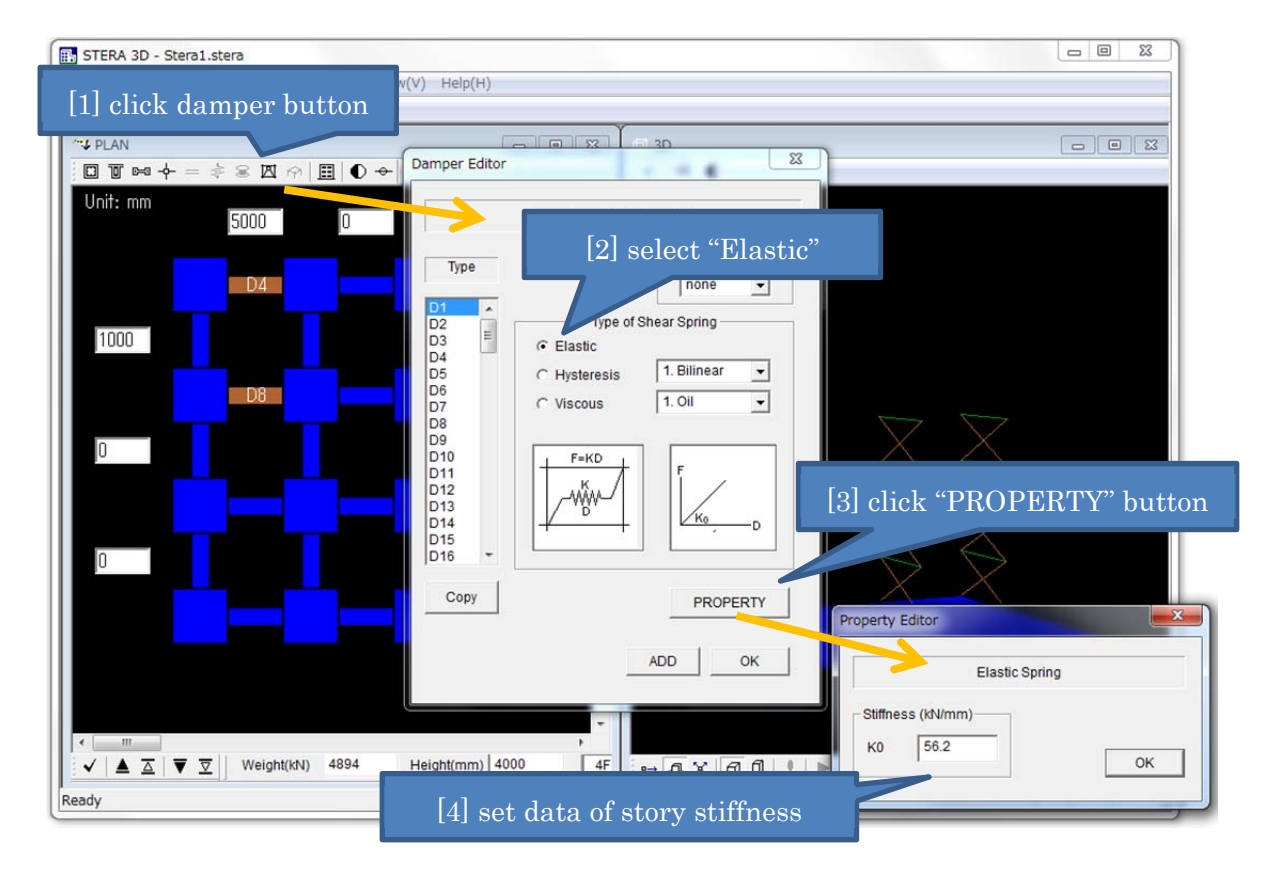

#### 6. Set damper properties for Steel Dampers

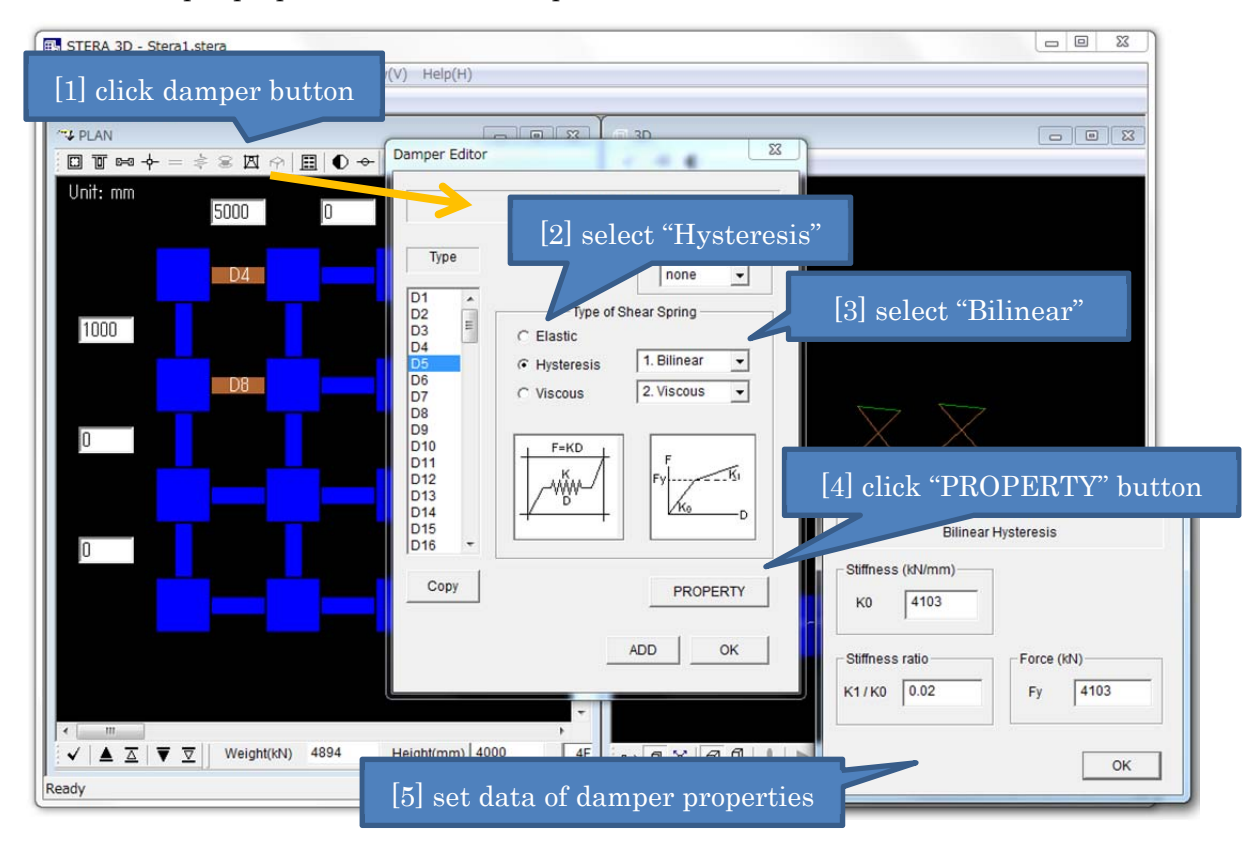

## 7. Modal analysis

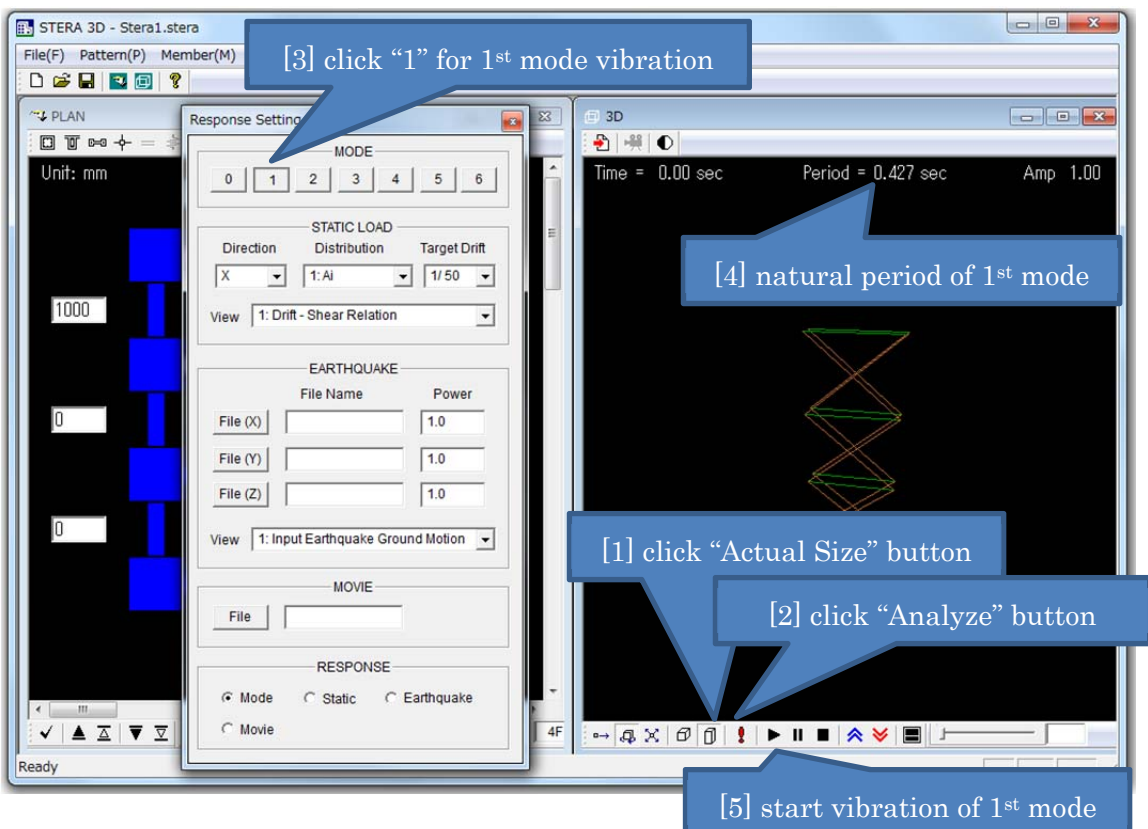

#### 8. Earthquake response analysis

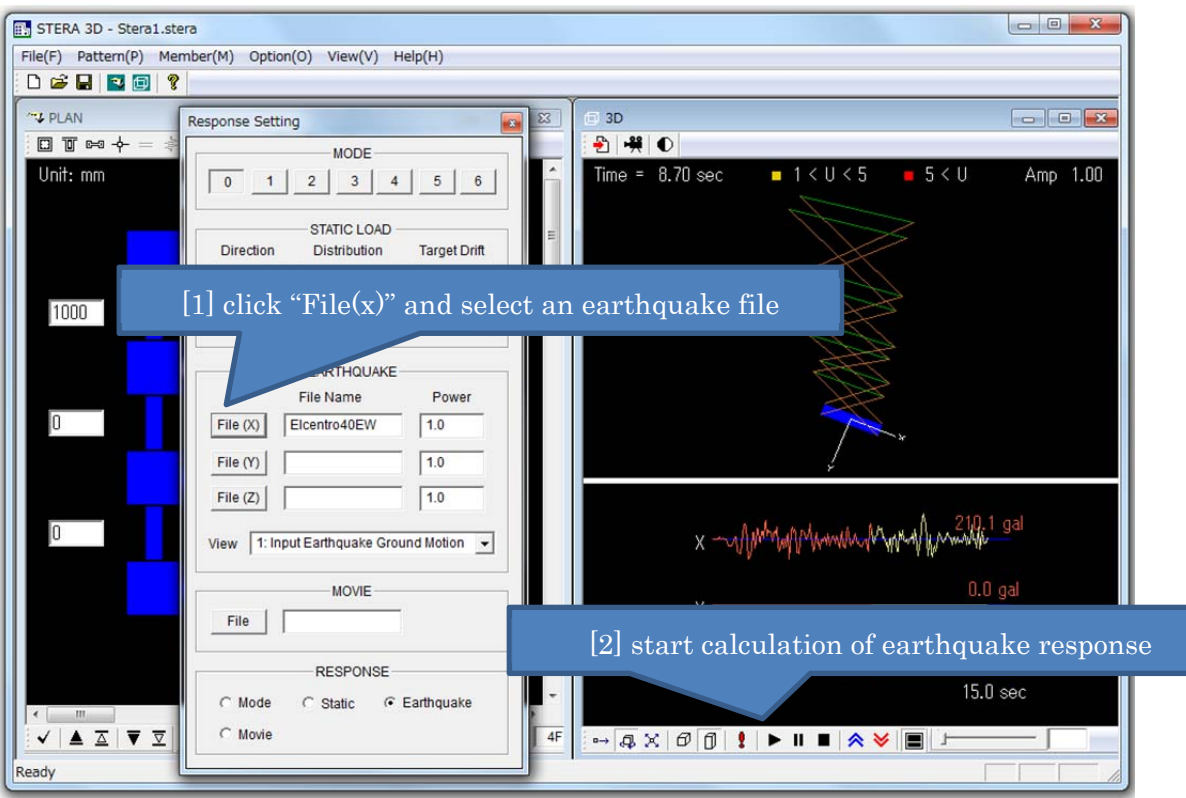

9. Save data of earthquake response analysis

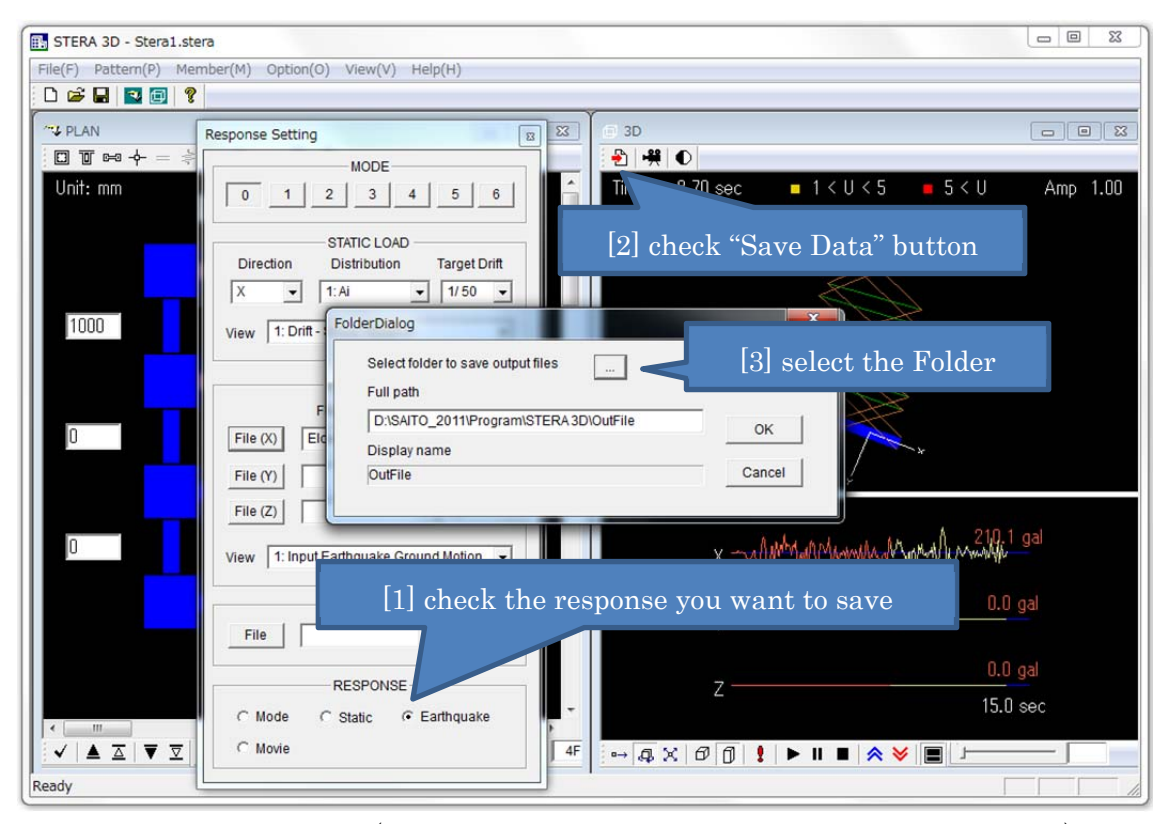

Time history of response (story drift, shear force, displacement, acceleration) will be stored in "response\_structure.txt".